## G Glogster Cheat Sheet

## **REGISTRATION**

- **1. Go to [http://edu.glogster.com](http://edu.glogster.com/)**
- **2. Click on** *I am a Student* **.**
- **3. Complete the Register to EDU page**
- **4. You will need to include the Teacher Code,**

**so please ask for this**

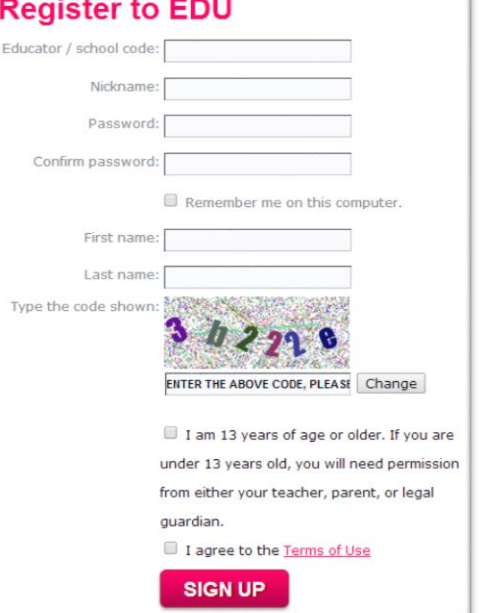

## **LOGGING IN, NAMING, AND SAVING A GLOG**

**1. Login at<http://www.glogster.com/edu>**

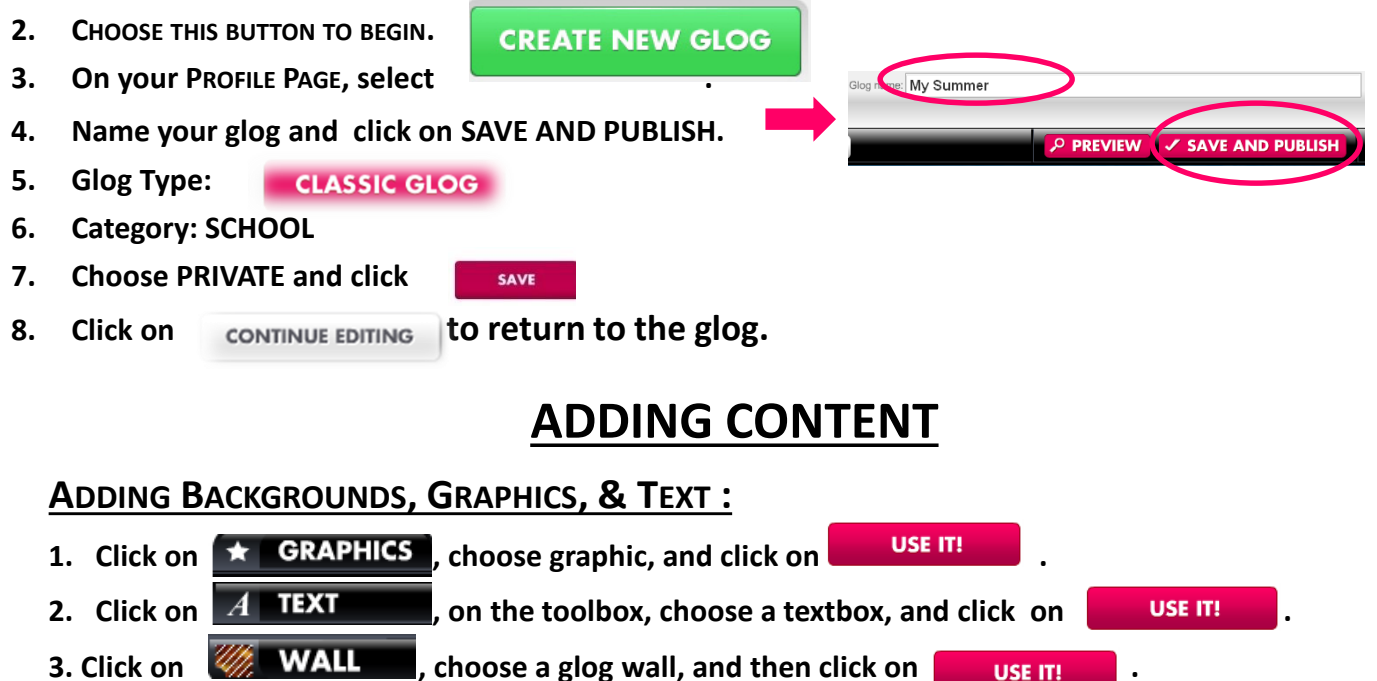

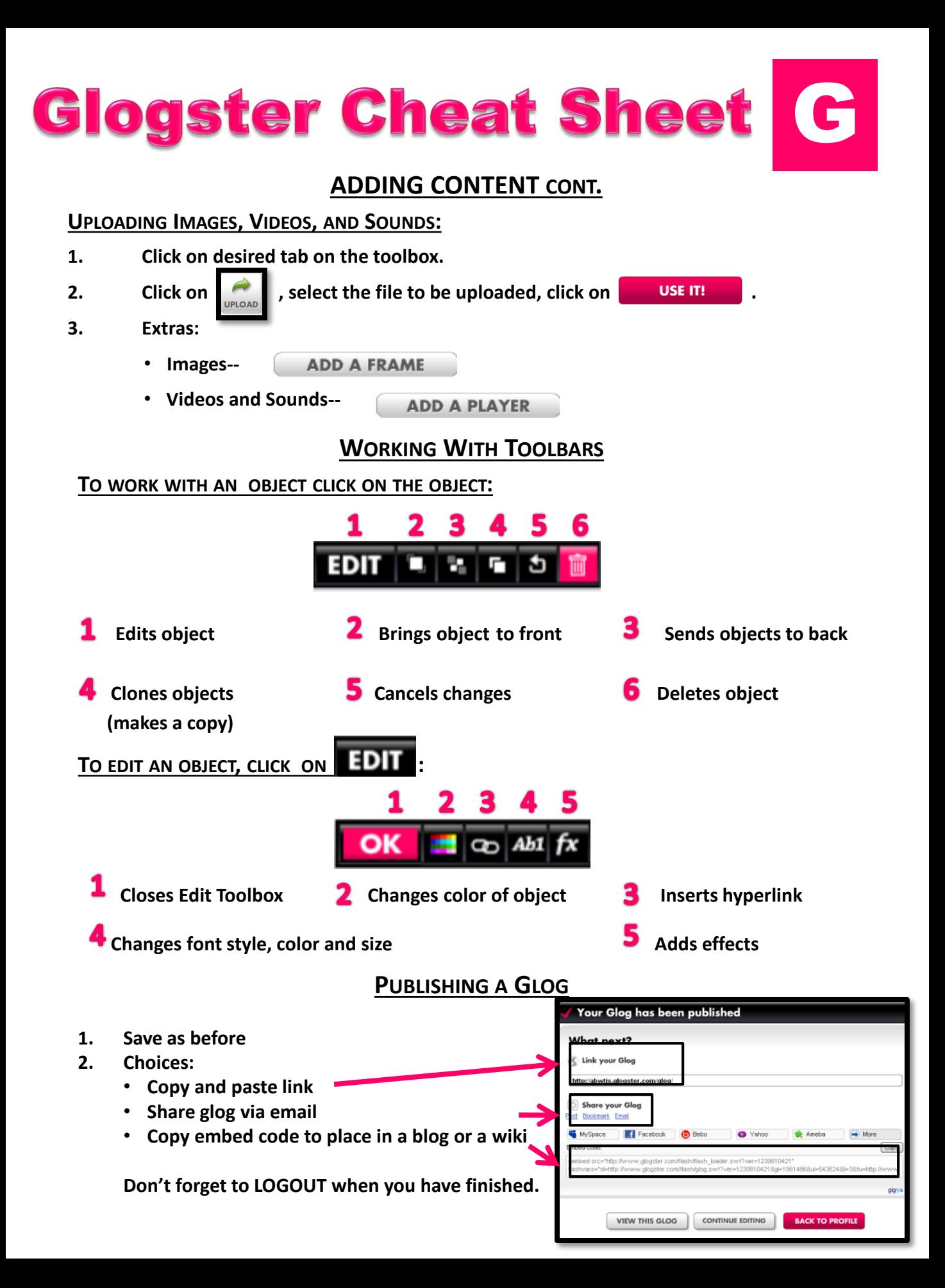